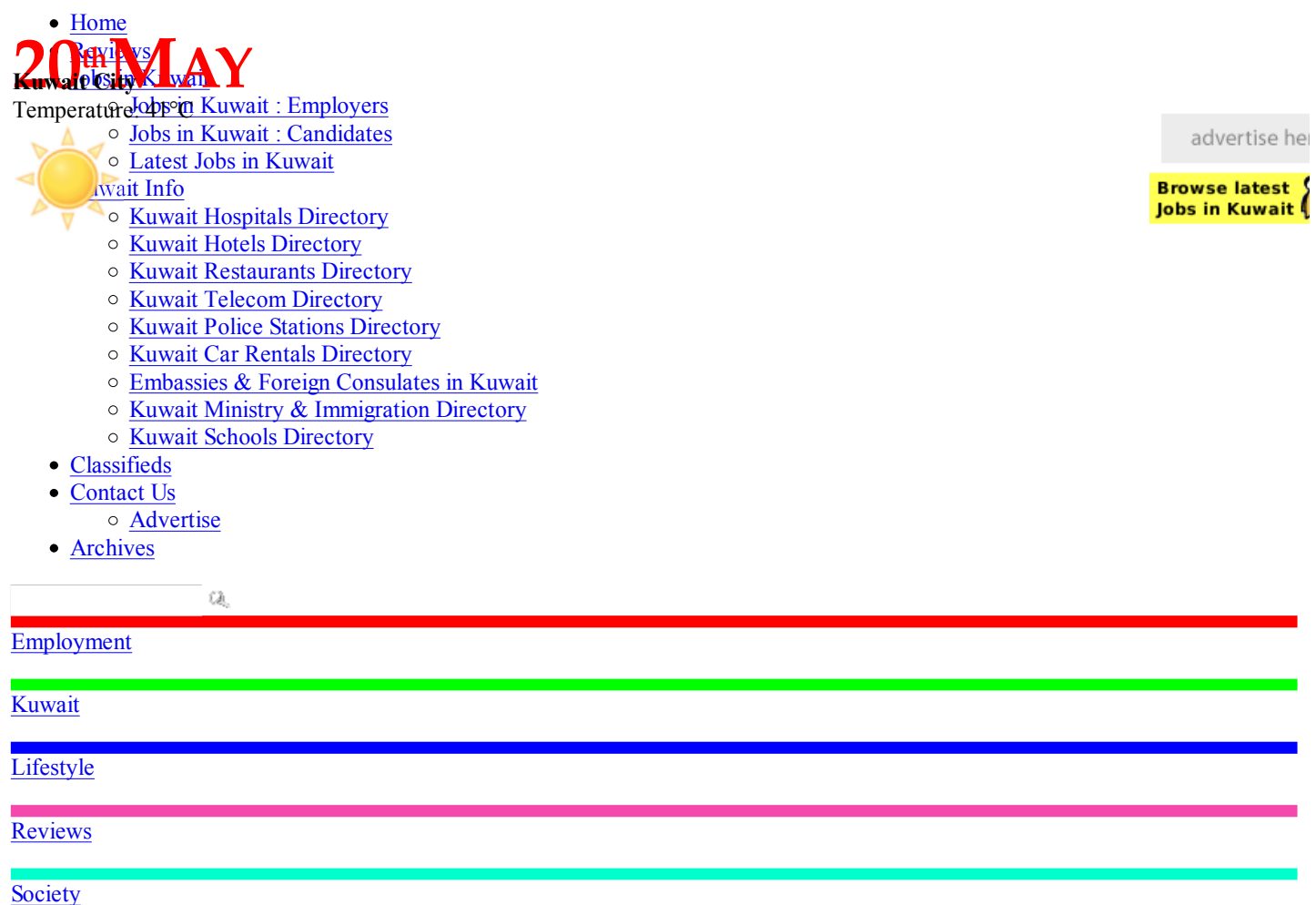

Home » Annoyances, Geek Stuff, Kuwait, Software, WWW, Weird, Wishlist

# How to force Google search results in English in FireFox?

Submitted by **DA** on Sunday, 4 January 200911 Comments

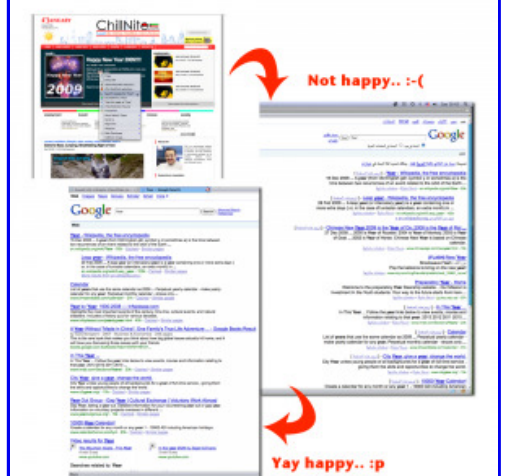

click for larger pic

#### Problem:

Few weeks back Google introduced the Google.com.kw domain based results in FireFox. These search results turned up in Arabic which is not the primary language of many users like me. This became annoying as I had to switch to Google english everytime I would search for something manually. Unfortunately this behavior is by design from Google which redirects all search queries to localized domains and in turn in localized languages.

#### Resolution for OSX

This tweak requires a minor change in a file associated with FireFox. Follow the instructions at your own risk. And no this will not breakdown your computer.Look at the screenshots below for extra information.

- 1. Close FireFox if its running
- 2. From UTILITIES select and start Terminal Utility
- 3. In the Terminal window type cd / [this is cd + space + /]. This will bring you to the root of your system
- 4. Now type the following command cd Applications/Firefox.app/Contents/MacOS/searchplugins/
- 5. Now type ls -l this will list all files in the directory. You are looking for a file called google.xml
- 6. Type this command cp -f google.xml google1.xyz this will create a copy of google.xml file in case anything goes wrong
- 7. Type and hit enter this command nano google.xml
- 8. You will see nano editor and the google.xml file listing
- 9. Now look at the file for a line that starts like this <Param name=
- 10. You have to add one line just before this line
- 11. Add <Param name="hl" value="en"/> line
- 12. Now press  $CTRL + X$
- 13. Nano will ask you to save the file. Type Y and then hit enter
- 14. You will be back in the terminal directory listing
- 15. Start FireFox and now test your results by searching for using the Google search box

#### Screenshots for OSX [click for larger pics]

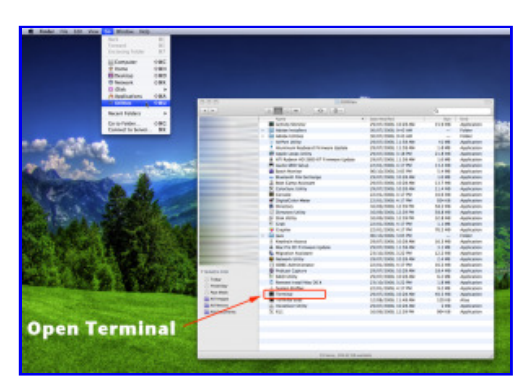

#### Terminal Utility in Utilities

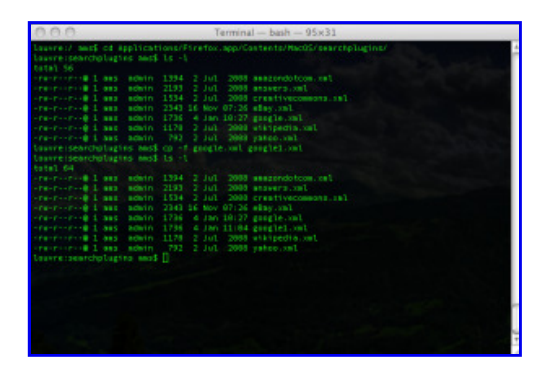

Commands in Terminal Utility

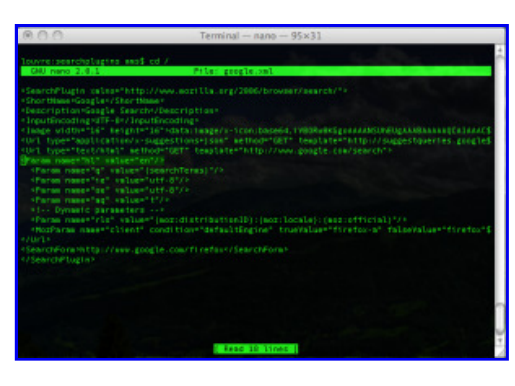

google.xml editing in nano

#### Resolution for Windows

The steps are pretty much the same in regards to editing the google.xml file in Windows.

- 1. Close FireFox if its running
- 2. Open My Computer from your desktop or alternatively from START select RUN and type EXPLORER and hit enter
- 3. Now go to C:\ drive and look for Program Files folder
- 4. In this folder look for Mozilla Firefox > searchplugins folder [look at the screenshot below]
- 5. In this folder you will find google.xml file
- 6. Create a Copy of this file on some other location as a backup
- 7. Now go back to the google.xml file in C:\program files\Mozilla Firefox\searchplugins folder
- 8. Right click on google.xml file and select Open with WordPad [avoid notepad as the formatting is cluttered]
- 9. Look for a line that starts like this <Param name=
- 10. Add this line just above that line <Param name="hl" value="en"/>
- 11. Save the google.xml file
- 12. Start Firefox and test Google search results

#### Screenshots [click for larger pics]

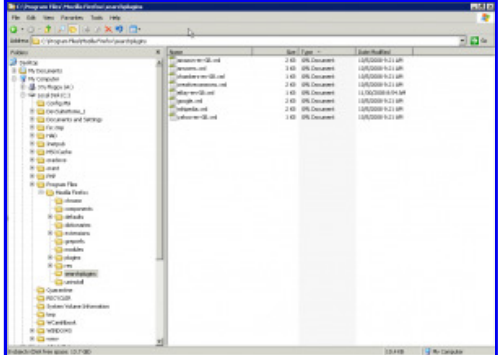

Location of searchplugins folder

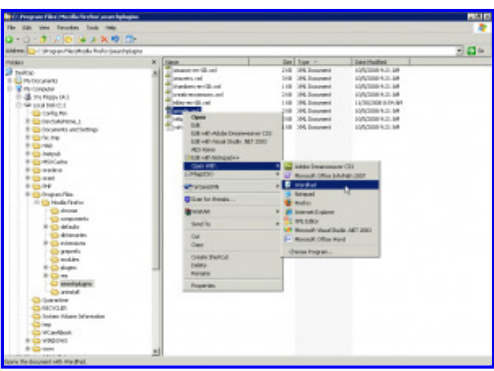

google.xml editing using wordpad

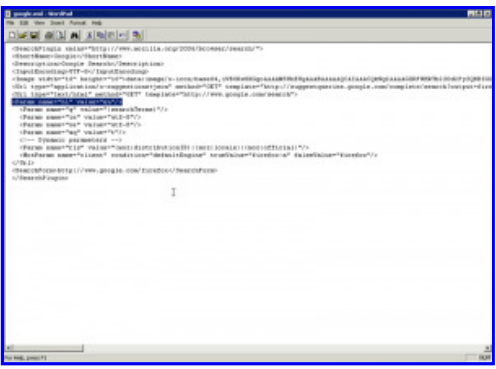

editing google.xml in WordPad

# Related Posts:

»Google search of 'Argentina'=Passion(ate) Soccer Fans »Internet Explorer 7 hit by major bug: Allows hackers access to your computer »FireFox : Alien Technology »Arab Times hoaxed by Burundanga: Dizzy headlines galore »Wolfram|Alpha preview : A computational search engine

## 11 Comments »

• Ahmad said:

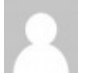

There's a much easier solution: Just open http://www.google.com (which will redirect to http://www.google.com.kw) and if it's displayed in Arabic you'll find the word "English" somewhere under the search box. Click it and it will set your preferred language to English.

Reply - http://www.google.com (which will redirect to http://www.google.com.kw) and if it\'s displayed in Arabic you\'ll find the word \"English\" somewhere under the search box. Click it and it will set your preferred language to English.'); return false;">Quote

- 4 January 2009 at 2:31 pm

• **DA** (author) said:

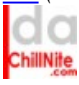

@Ahmad -

Yes you are right, but this method will be valid till your browser is open. Once you close the browser and/or clear cookies, the settings revert back to Arabic.

Reply - Quote

- 4 January 2009 at 2:37 pm

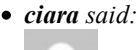

Hello,

I tried the Windows fix and its still defaulting to kw everytime I reopen Firefox:-( Thanks for your post though. Maybe its time I got a Mac afterall.

Reply - Quote

- 4 January 2009 at 9:23 pm

 $\bullet$  n74 said:

Ok the question i have is why when I used firefox on my personal laptop at home i am NEVER redirected to the Kuwait domain, but when i use firefox on my work pc i am. I have not made any amendments on either one of them.

Oh, and the explanation given here is much appreciated but honestly it's a bit too techy for people who are not tech savvy. There must be an easier way...at least I hope there is  $\mathbb{C}$ 

Reply - Quote - 4 January 2009 at 9:56 pm

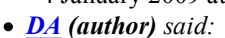

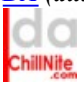

@ciara -

The domain will redirect to .KW because that is beyond FireFox settings. The only thing you will have is that the results will be in English

#### Reply - Quote

- 4 January 2009 at 11:47 pm

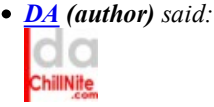

#### $@n74$  -

The reason you might be redirected to normal Google domain is due to the IP that your ISP may assign you. In case that IP is not listed in geo-ip tables as part of Kuwait then you go to main google site. Another possibility could be that you might [and I say again might] be using proxy services which are assigning you IP outside Kuwait block.

As for the explanation, unfortunately it is techy, and I tried finding a better/easier way but this is the best i could manage. In case you come across easier way especially using an add-on please pass it on. Will publish it asap.

#### Reply - Quote

- 4 January 2009 at 11:51 pm

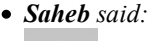

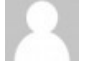

If you try the simple fix and it doesn't work for you, then it is most likely that you the option to store cookie till they expire off. Simply turning cookies on should do it. If you are having problems at work, this maybe due to a Hard Drive freeze option, where certain cannot be saved / changed permanently.

#### Reply - Quote

- 8 January 2009 at 1:09 pm

```
\bullet beth said:
```
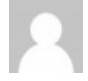

Hi, just wanted to say that the 2nd option didnt work for me, the first option was too complicated so I opened the plug in with wordpad and just changed the three "google.com" parts to "google.co.uk" and it worked.. how simple is that?

#### Reply - Quote

```
- 11 January 2009 at 10:43 pm
```
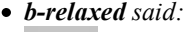

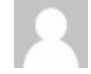

can always use google.com/webhp (no country redirect).

and for the search bar (fully works):

change .xml file in "program files/mozilla/searchplugins/google.xml"

google.com/firefox to google.com/webhp

Reply - Quote - 23 January 2009 at 12:05 am • **b-relaxed** said:

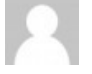

can always use google.com/webhp

and for the search bar (fully works):

change .xml file in "program files/mozilla/searchplugins/google.xml"

google.com/firefox to google.com/webhp

Reply - Quote - 23 January 2009 at 12:05 am

• sandflea said:

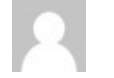

Hi DA,

The Mac OSX hack worked perfectly — you've just made it possible for me to start using Firefox agian!! Thank you so much!

Reply - Quote - 21 February 2009 at 10:28 am

#### Leave your response!

Add your comment below, or **trackback** from your own site. You can also subscribe to these comments via RSS.

Be nice. Keep it clean. Stay on topic. No spam.

Name (required) Mail (will not be published) (required) Website (optional)

You can use these tags: <a href="" title=""> <abbr title=""> <acronym title=""> <b> <blockquote cite=""> <cite> <code> <del datetime=""> <em> <i> <q cite=""> <strike> <strong>

This is a Gravatar-enabled weblog. To get your own globally-recognized-avatar, please register at Gravatar.

Submit Comment

## Who writes here..

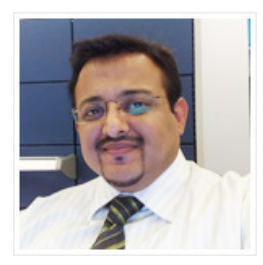

DA is a technology analyst working in the energy sector of Kuwait. DA has interests in technology, gadgets, art & design, offbeat news, regional commentary, food and lifestyle topics.

## Subscribe to newsletter:

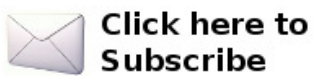

## Bookmark

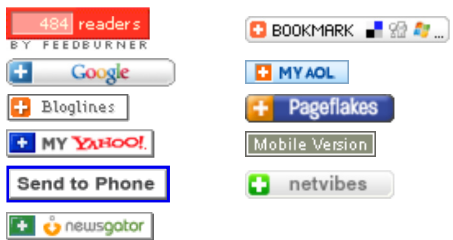

## Explore ChillNite.com

Select Category

## **Classifieds**

- Furniture for sale
- Mistubishi Pajero for sale
- Earn Online for Indians Only
- TRANSPORTATION REQUIRED
- TRANSPORTATION REQUIRED
- Brand New Apple Iphone 3G 16GB/Blacberry Bold 9500/Storm/ Nokia N97 3G 32GB Unlocked.

## Jobs in Kuwait

- » Latest Jobs in Kuwait
- » Candidates: Post your CV
- » Employers: Post your Jobs

## Kuwait Telephone Directories

- » Download FREE Kuwait Quick Tele Directory
- » Car Rentals Directory
- » Embassies in Kuwait Directory
- » Hospitals Directory
- » Hotels Directory
- » Ministry Directory
- » Police Directory
- » Restaurants Directory
- » Schools Directory
- » Telecom Directory
- » Kuwait ISD Rates

## **N** World News

- Obama economic panel moves into the spotlight
- Indonesia says 97 killed in military plane crash
- JPMorgan, others line up to throw off TARP yoke
- California budget ballot measures headed to defeat
- Terminated Chrysler dealerships to challenge sale
- Pakistani army says make headway in area near Swat
- Senate passes tougher rules for credit card firms
- U.S. Army paid bonuses to KBR despite questions
- Myanmar opens Suu Kyi trial to diplomats, media
- Karadzic lawyer says has evidence of immunity deal

# Currency Rates

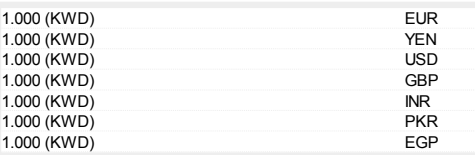

Currency data courtesy coinmill.com

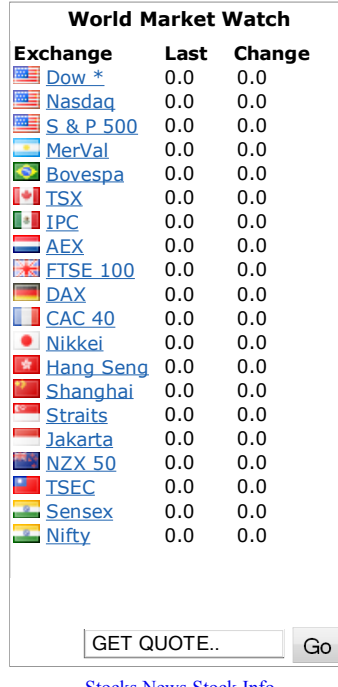

#### Stocks News Stock Info

## Archives

Select Month

## Explore

Select Category

## Recent Posts

- Jobs in Kuwait: 20-May-09
- Little bit of online Magic
- Congratulations Kuwait on historic election results
- I've reached 30 second mark. What about you?
- PRE-ORDER : Nokia N97 priced at US\$ 699 : Ships July

#### Most Commented

• VIVA the 3rd telecom in Kuwait

- Rare picture of Holy Kaaba from 'inside'
- WTF: Pitbull vs Porcupine Dog 0 : Porcupine 1
- Photoshop CS3 : Windows Patch
- WTF: Gallery of Zimbabwe's Robert Mugabe's Palace

## Most Popular

- Jobs in Kuwait: 13-Jan-09
- Jobs in Kuwait: 21-Sep-08
- Jobs in Kuwait: 02-Dec-08
- Jobs in Kuwait: 21-Oct-08
- Jobs in Kuwait: 09-Oct-08

Log in | Entries (RSS) | Comments (RSS) | Copyright 2008 ChillNite.com